## **Presentación**

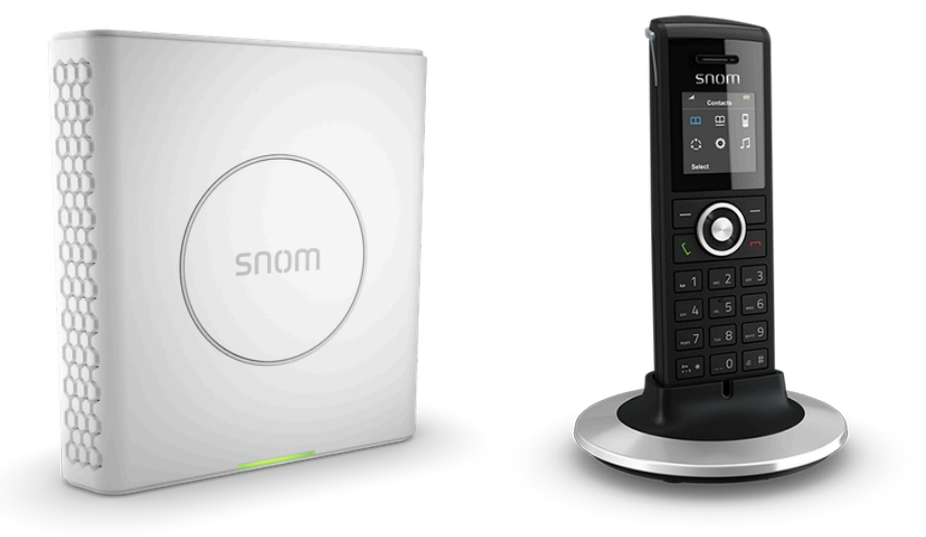

El sistema básico multicelda se compone de la estación base M900 y un terminal (handset) inalámbrico M25.

La estación base DECT multicelda puede conectar hasta 30 handsets M25 permitiendo un total de 8 llamadas simultáneas.

# **Contenido de la caja**

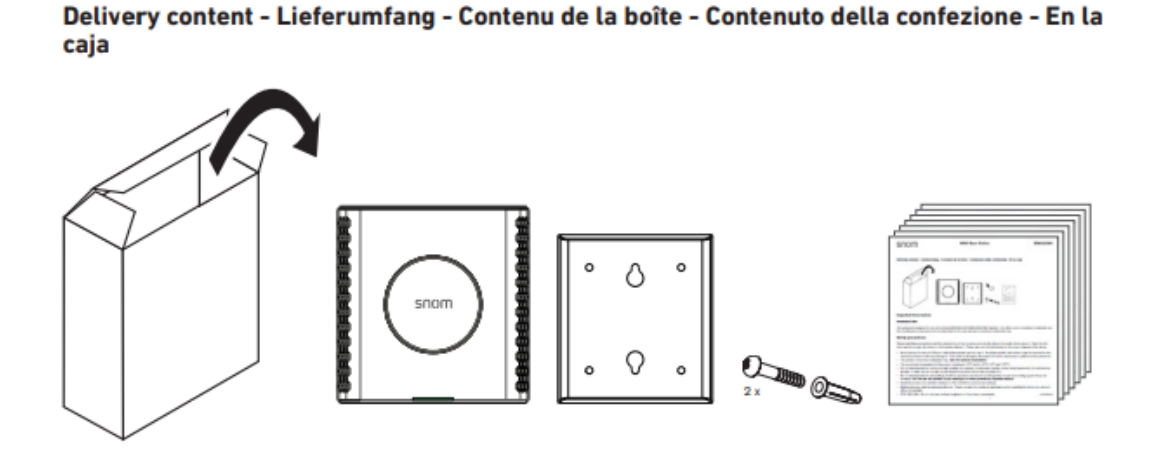

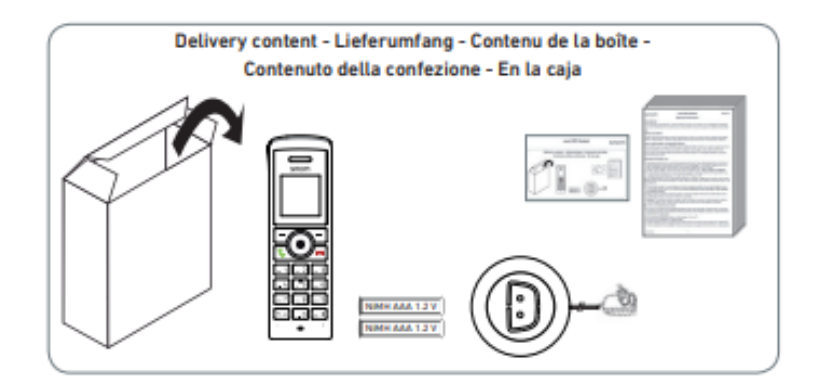

## **Instalación**

La estación base puede ser alimentada a través de la red LAN mediante POE o a través de una fuente de alimentación compatible (no incluida).

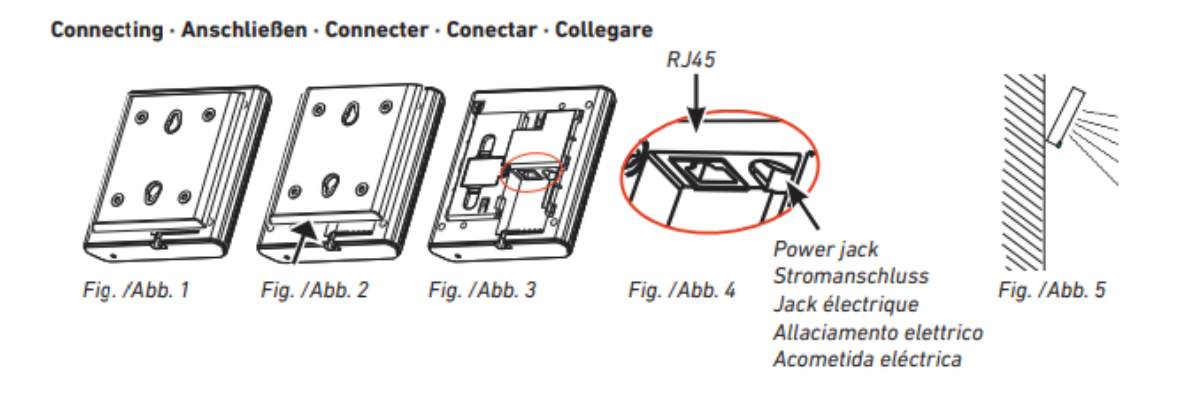

En el caso de que el terminal sea alimentado por POE, debe conectarse el cable RJ45

correspondiente en la clavija  $\Box$  y la base arrancará y se configurará de forma automática.

En el caso de que deba alimentarse de forma externa, se conectará de igual forma el cable RJ45 en la clavija y la fuente de alimentación en el conector.

Una vez conectada, la estación base se actualizará y pasados unos minutos el LED situado en la parte inferior del frontal se pondrá en VERDE.

## **Funciones básicas**

## **Registrar handset a la estación base**

Para poder utilizar los handsets, es necesario registrarlos contra la estación base. Hay que tener en cuenta de que, antes de hacer esto necesitamos que el IPEI del mismo esté dado de alta en la estación base.

Una vez realizado esto, pasamos a registrar el handset:

1. Presionamos la tecla Ok en el centro de la tecla de navegación La opción seleccionada es la coloreada de azul. Seleccionamos la opción "Connectivity" a través

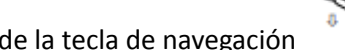

de la tecla de navegación y confirmamos presionando la tecla OK en el centro

de la tecla de navegación .

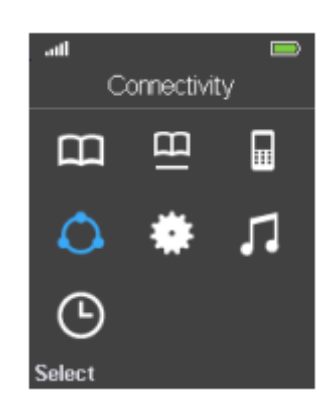

2. Una vez dentro del menú "Connectivity" seleccionamos la opción "Register" y

pulsamos la tecla Ok en el centro de la tecla de navegación

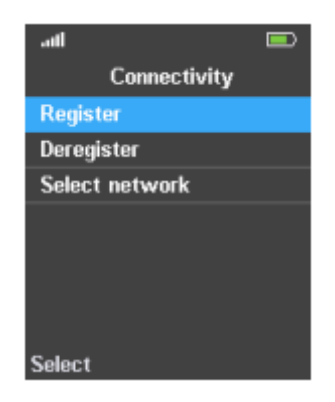

3. Nos aparecerá la siguiente pantalla, y tendremos que introducir el código de acceso (por defecto 0000)

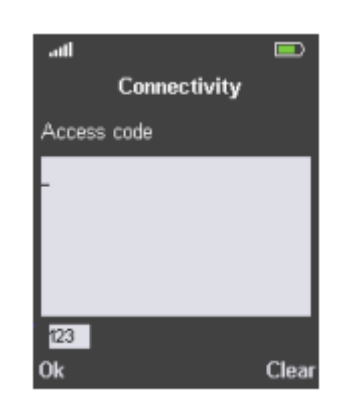

4. Aparecerá el mensaje "Registering" y al cabo de unos segundos tendremos el handset registrado.

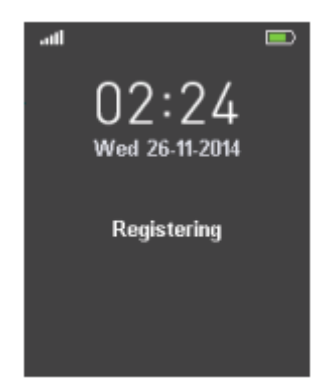

5. Una vez registrado aparecerá en pantalla el número de la extensión configurada.

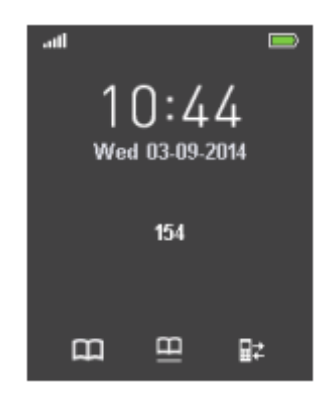

## **Llamadas**

Cuando nos estén llamando, sonará el timbre del handset y se iluminará la pantalla.

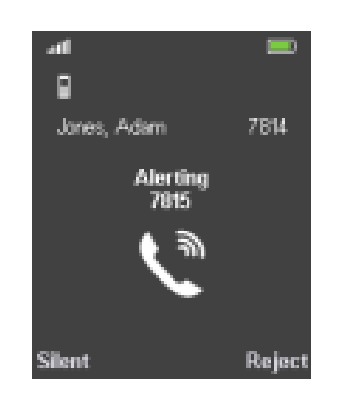

#### **Responder una llamada**

Para descolgar tenemos 2 opciones:

1. Si queremos hablar a través del handset:

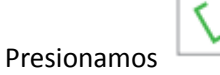

2. Si queremos hablar a través del altavoz:

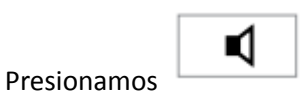

#### **Realizar una llamada**

1. Si queremos realizar la llamada a través del auricular:

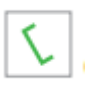

Marcamos el número de teléfono de destino y presionamos la tecla

2. Si queremos realizar la llamada a través del altavoz (manos libres):

Marcamos el número de teléfono de destino y presionamos la tecla

#### **Finalizar llamada**

Debemos marcar la tecla de colgar

### **Ajustes de audio**

#### **Volumen en llamada**

Para subir o bajar el volumen durante una llamada, debemos hacerlo presionando arriba o abajo en la tecla de menú de navegación:

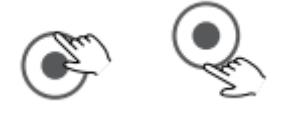

#### **Volumen del timbre**

1. Presionamos la tecla Ok en el centro de la tecla de navegación (SE). La opción

seleccionada es la coloreada de azul. Seleccionamos la opción "Audio Settings"  $\bigcap$ a

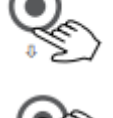

través de la tecla de navegación y confirmamos presionando la tecla OK en el

centro de la tecla de navegación .

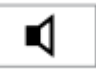

2. Navegamos hasta el menú "Ring Volume" y nos aparece la siguiente pantalla.

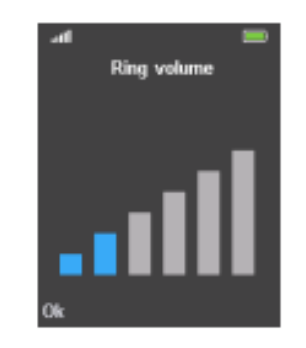

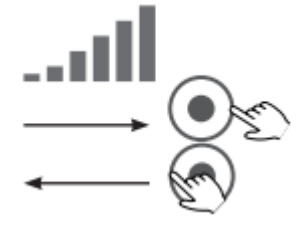

3. Presionamos hasta seleccionar el volumen deseado.

4. Por último pulsamos "Ok" en el centro de la tecla de navegación para guardar y volver a la pantalla anterior.

#### **Silenciar micrófono (mute)**

Presionamos en el lado izquierdo de la tecla de navegación y nuestro micrófono quedará desactivado.

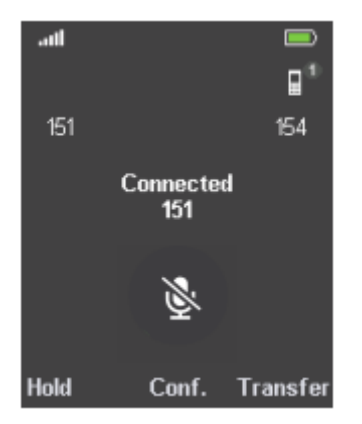

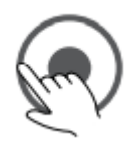

Para volverlo a activar es necesario presionar la misma tecla de nuevo.

### **Ver historial de llamadas perdidas**

Cuando tenemos llamadas perdidas nos saldrá el mensaje en la pantalla *"X Missed Calls"*. Para ver el historial de llamadas (perdidas, entrantes y salientes) debemos acceder al menú.

Presionamos la tecla Ok en el centro de la tecla de navegación (Segundo La opción seleccionada

es la coloreada de azul. Seleccionamos la opción "Calls" a través de la tecla de navegación

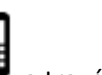

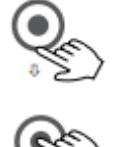

.

y confirmamos presionando la tecla OK en el centro de la tecla de navegación

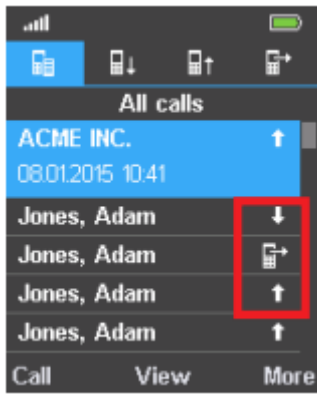

Desde aquí podemos seleccionar y navegar por las últimas llamadas perdidas usando las teclas de navegación:

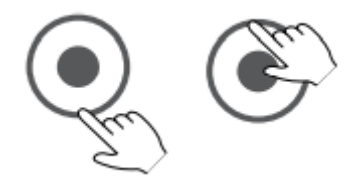

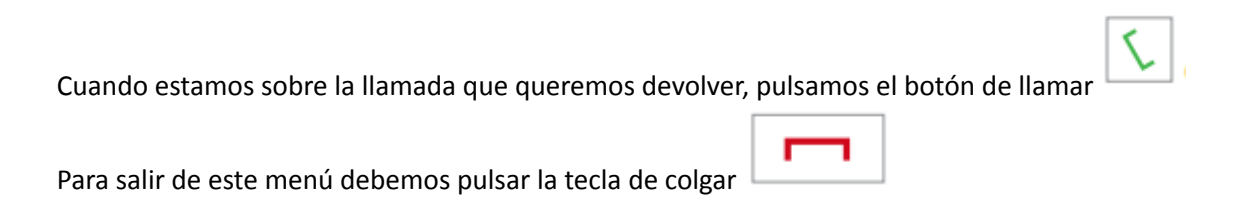

### **Rellamada**

Debemos presionar la tecla :

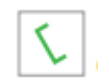

De esta manera accedemos al historial de llamadas.

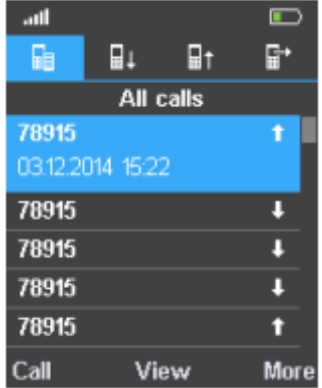

Para poder movernos por ellas utilizamos las teclas de navegación.

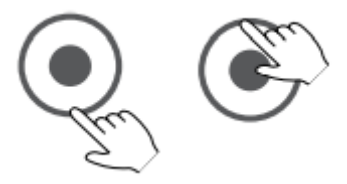

Si queremos volver a realizar estas llamadas, solo tenemos que presionar la tecla de llamar

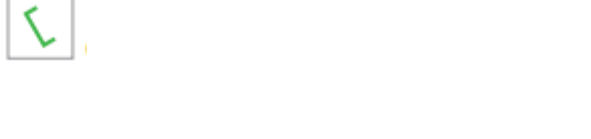

Para salir de este menú debemos pulsar la tecla de colgar

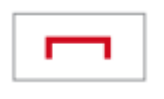

## **Funciones avanzadas**

**Llamadas en espera**

**Poner una llamada en espera**

En una llamada activa pulsamos la tecla de función "Hold" y nuestro interlocutor escuchará una música durante el tiempo que permanezca en espera.

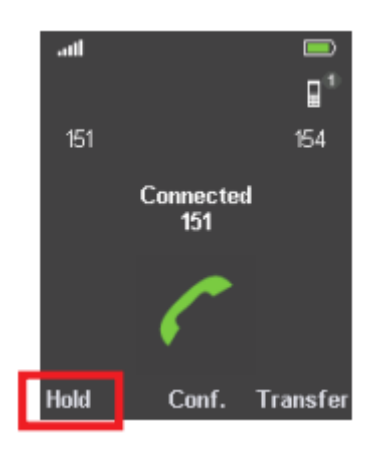

#### **Recuperar la llamada puesta en espera**

Para recuperar la llamada que está en espera, pulsamos la tecla de función "Retrieve".

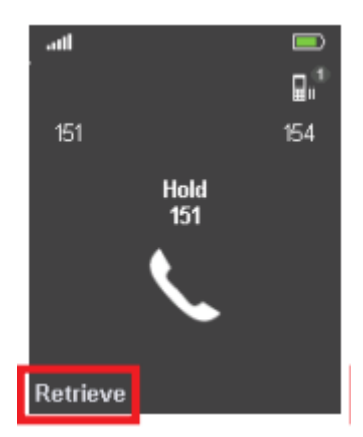

#### **Gestionar varias llamadas simultáneas**

Cuando tenemos una llamada activa y otra en espera, escucharemos una señal cada cinco segundos y además el mensaje "Call Waiting" en la pantalla.

Para responder la llamada en espera y poner la activa automáticamente en espera, pulsamos el

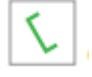

botón de llamar

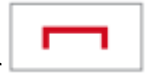

Para rechazar la llamada en espera pulsamos el botón de colgar

Solo podemos tener una llamada en activa así que para cambiar de una llamada a otra, pulsamos en el lado derecho de la tecla de navegación..

La llamada activa, pasará ahora a estar en espera y la que estaba en espera pasará a ser la activa.

Al finalizar la llamada activa, la que estaba en espera se pone automáticamente activa.

No podemos finalizar una llamada que se encuentra en espera. Para poder finalizar la llamada debemos ponerla activa previamente.

### **Transferencia directa (a ciegas).**

Consiste en transferir la llamada a otra extensión sin comprobar antes si hay alguien al otro lado o confirmar que quiere recibir esta llamada.

- 1. Presionamos la tecla de función "Transfer".
- 2. Marcamos el número al que queremos transferir la llamada.
- 3. Presionamos la tecla de función "Transfer". En ese momento dejas de disponer de la llamada en tu terminal y el interlocutor empieza a escuchar el tono de llamada de la extensión a la que ha sido transferida.
- 4. Presionamos la tecla de función "Exit"

#### **Transferencia atendida**

Consiste en transferir una llamada, comprobando previamente si el destino final está disponible y si quiere recibir esa llamada (hablando previamente con él).

- 1. Presionamos la tecla de función "Hold" y la llamada activa se pone en espera.
- 2. Marcamos el número al que queremos transferir la llamada.
- 3. Si el destino acepta la llamada presionamos la tecla de función "Transfer" para transferir. En ese momento dejas de disponer de la llamada en tu terminal y el interlocutor empieza a hablar con la extensión de destino.

#### **Conferencia**

Cuando queremos que varias personas en diferentes destinos puedan hablar entre sí haremos una conferencia. El número máximo de personas que pueden hablar de esta manera son tres. También se denomina, "llamada a tres".

1. Llamamos al primer destinatario y una vez haya respondido, pulsamos la tecla de función "Hold".

La llamada activa se pondrá en espera.

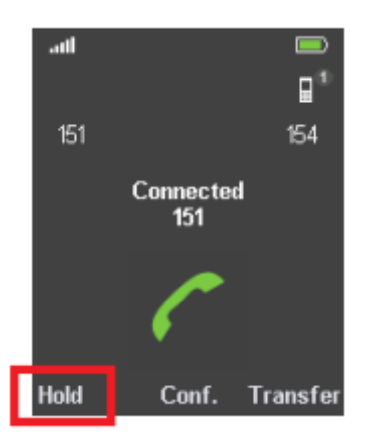

- 2. Llamaremos al segundo número que queremos interconectar.
- 3. Una vez la segunda llamada se ha establecido pulsamos la tecla de función "Conf" y la conferencia empezará.

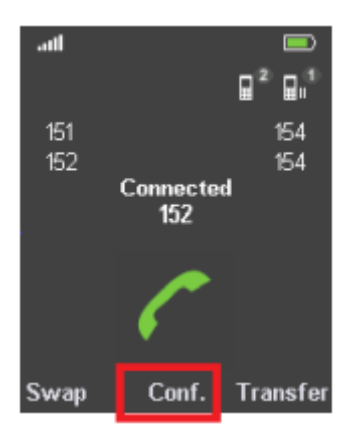

## **DND (No Molestar)**

1. Presionamos la tecla Ok en el centro de la tecla de navegación (SE). La opción seleccionada es la coloreada de azul. Seleccionamos la opción "DND"

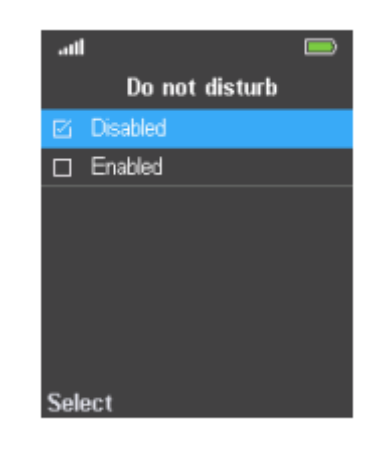

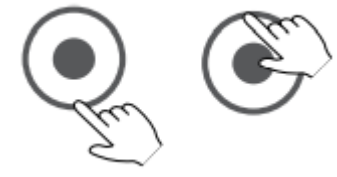

٠

- 2. Usamos la tecla de navegación para seleccionar "Enable" o "Disable" dependiendo de si queremos activar o desactivar el DND.
- 3. Confirmamos presionando la tecla Ok en el centro de la tecla de navegación.
- 4. En caso de estar activo, veremos que en la pantalla nos aparece el símbolo

#### ATENCIÓN:

Es muy importante fijarse bien en este símbolo ya que podemos pensar que tenemos una incidencia en nuestra línea si no nos damos cuenta de que está activo el DND.

### **Hacer un reset a valores de fábrica.**

En algunos casos, cuando se realizan modificaciones importantes en la autoprovisión es necesario resetear el terminal para que coja los nuevos valores. Para ello, debemos seguir los siguientes pasos:

1. Debemos buscar la tecla de reset en el lateral de la base.

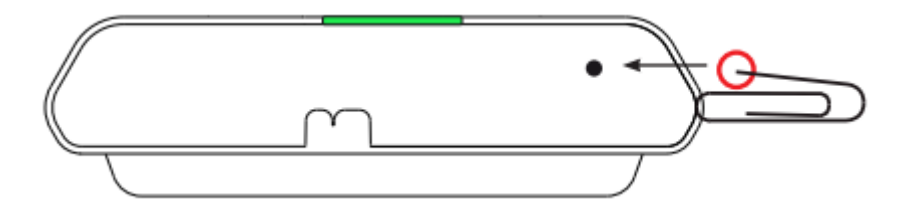

2. Pulsamos dicha tecla con un objeto punzante como el final de un clip durante aproximadamente 10 segundos.

El equipo se reinicia automáticamente y arranca con los valores de fábrica.